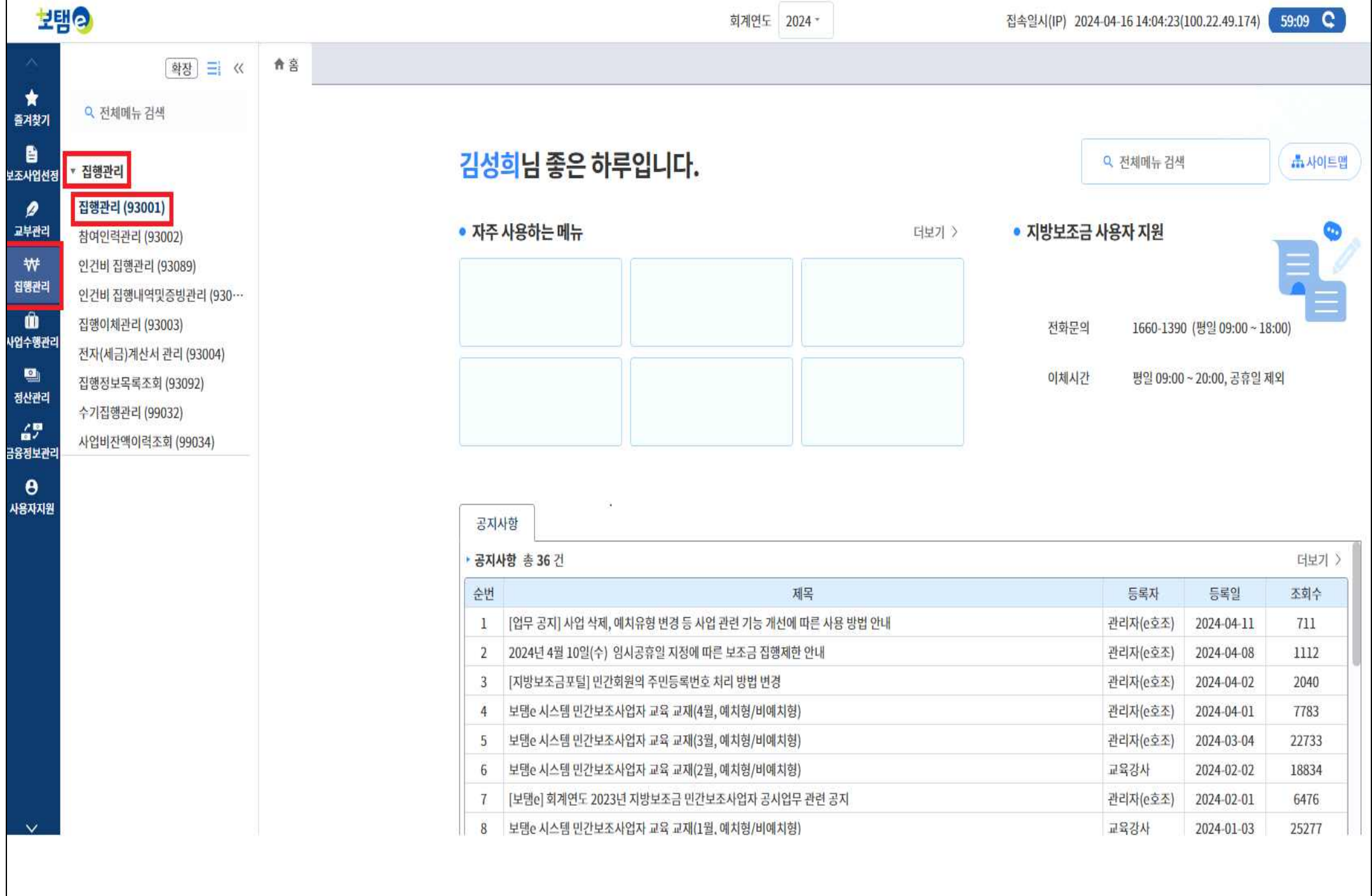

 $\star$ 즐겨찾기

 $\blacksquare$ 

 $\boldsymbol{\rho}$ 교부관리 ₩ 집행관리  $\bullet$ 

 $\mathbf{Q}$ 정산관리

 $\theta$ 사용자지원

 $\mathbb{R}^2$ 

# 2 보조금전용카드 집행

## ☑ 집행관리-집행관리-집행관리 (93001)

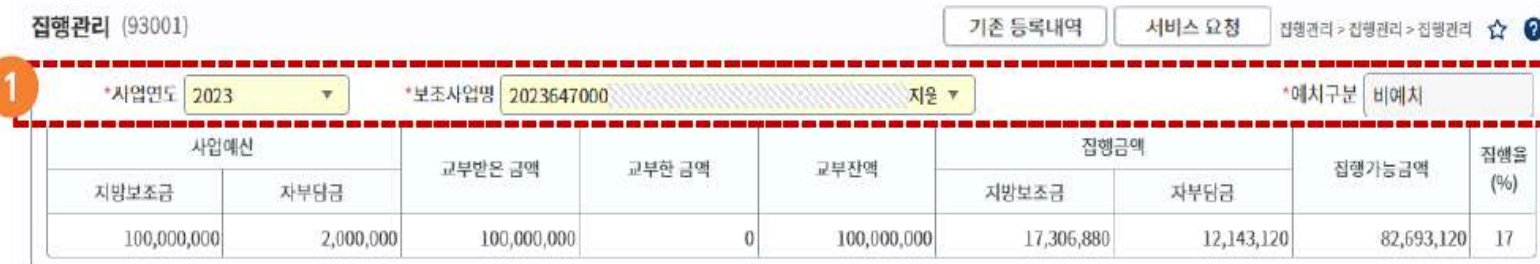

#### • 보조금 집행 정보

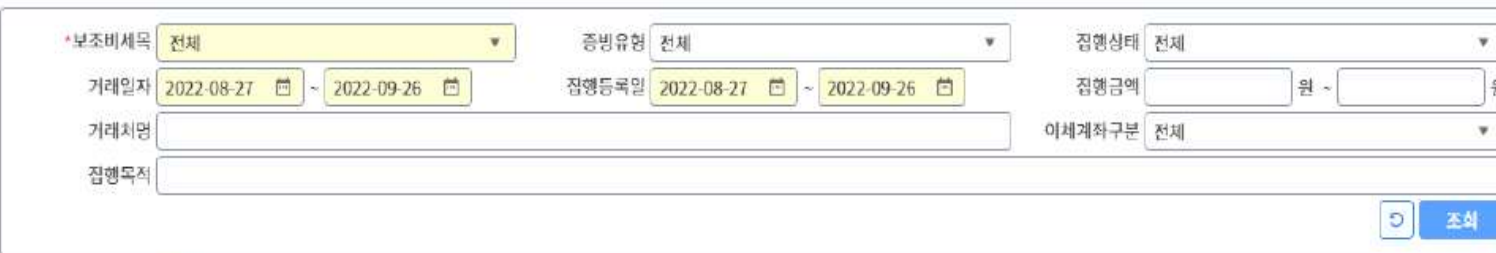

## 업무순서

- 등록된 집행정보의 목록을 조회 하고 집행등록
- ① 집행할 대상의 사업연도와 수행사업명을 선택
- 2 [집행등록] 버튼 클릭

#### · Xは1 ロマ キ 11 21 周

점행동록

п

√ 집행요청

√ 집행요칭취소

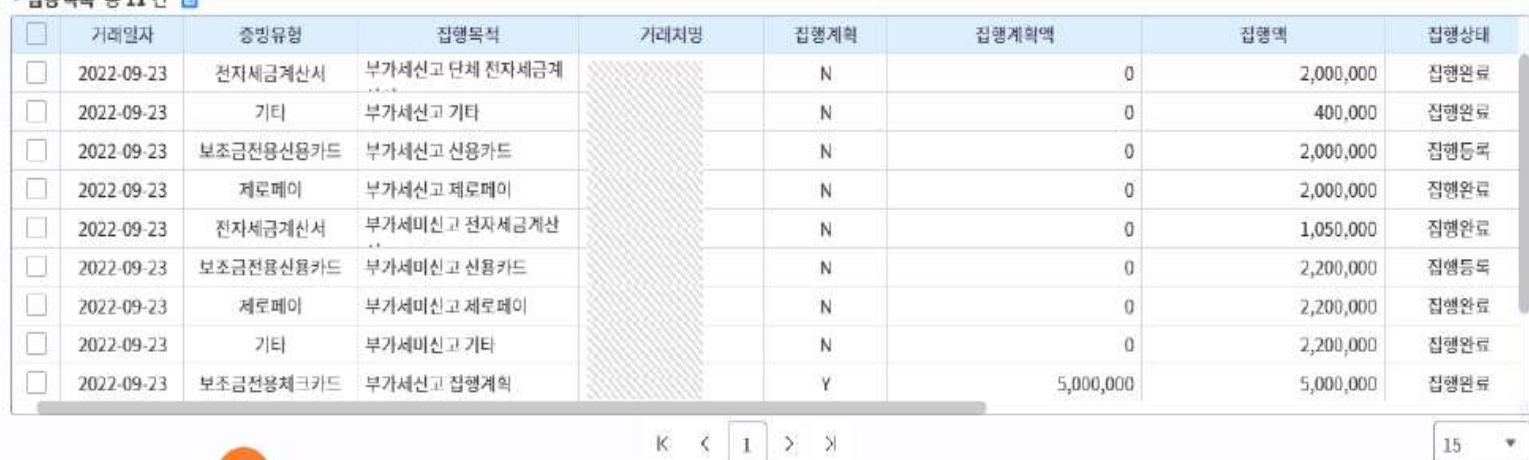

√ 집행완료취소(복원등록)

√ 복원등록 취소

✓ 복원이체요청

√ 복원이체요청 취소

√ 집행정보삭제

# ☑ 집행관리-집행관리-집행관리-집행정보등록

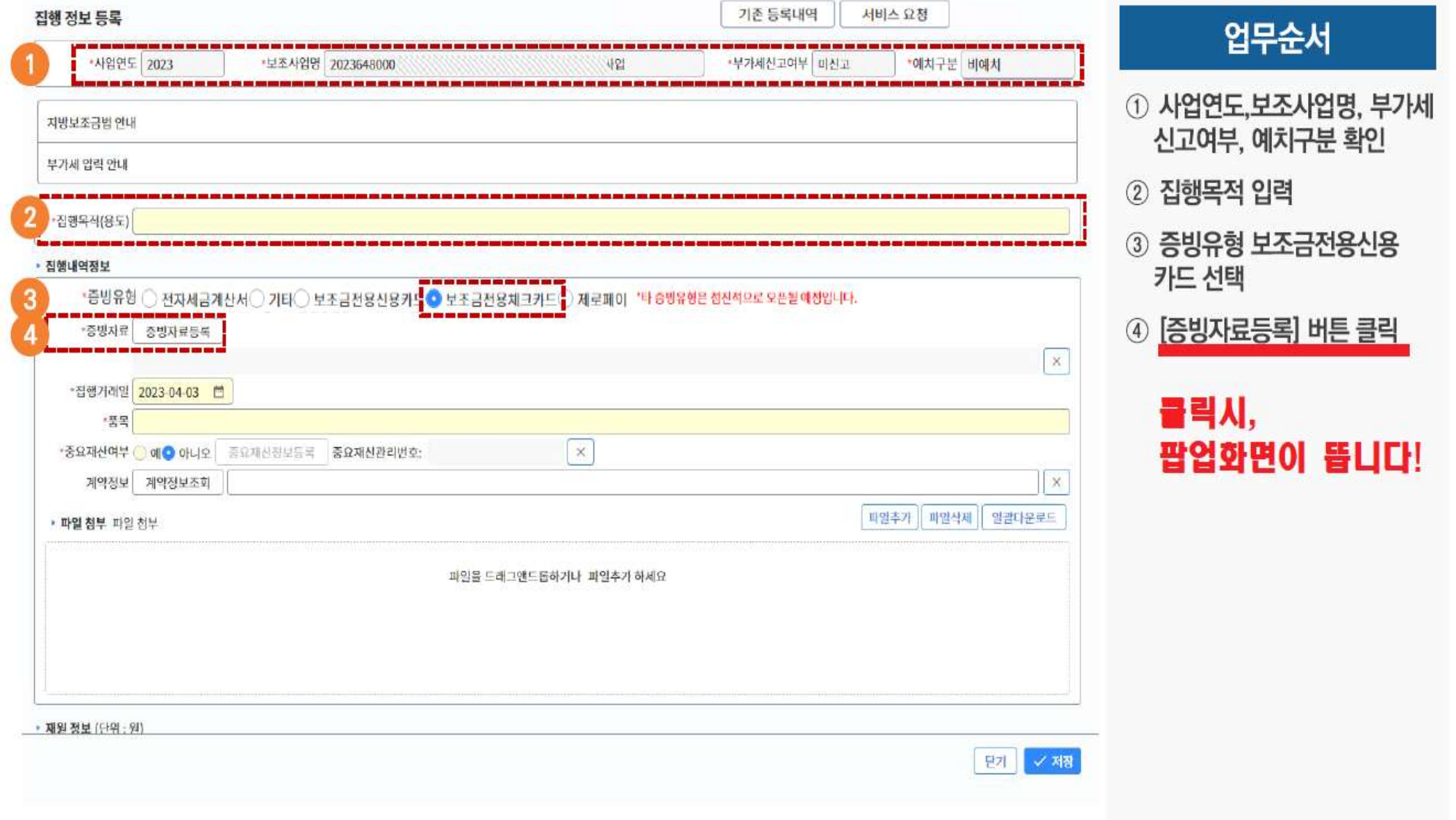

\*\*\*\*\*\*\*\*\*\*\*\*\*\*\*\*\*\*\*\*\*\*\*\*\*\*\*\*\*\*

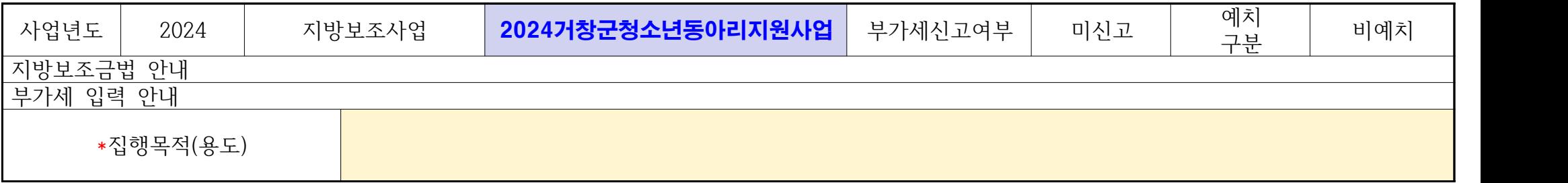

### ▶ 집행내역정보

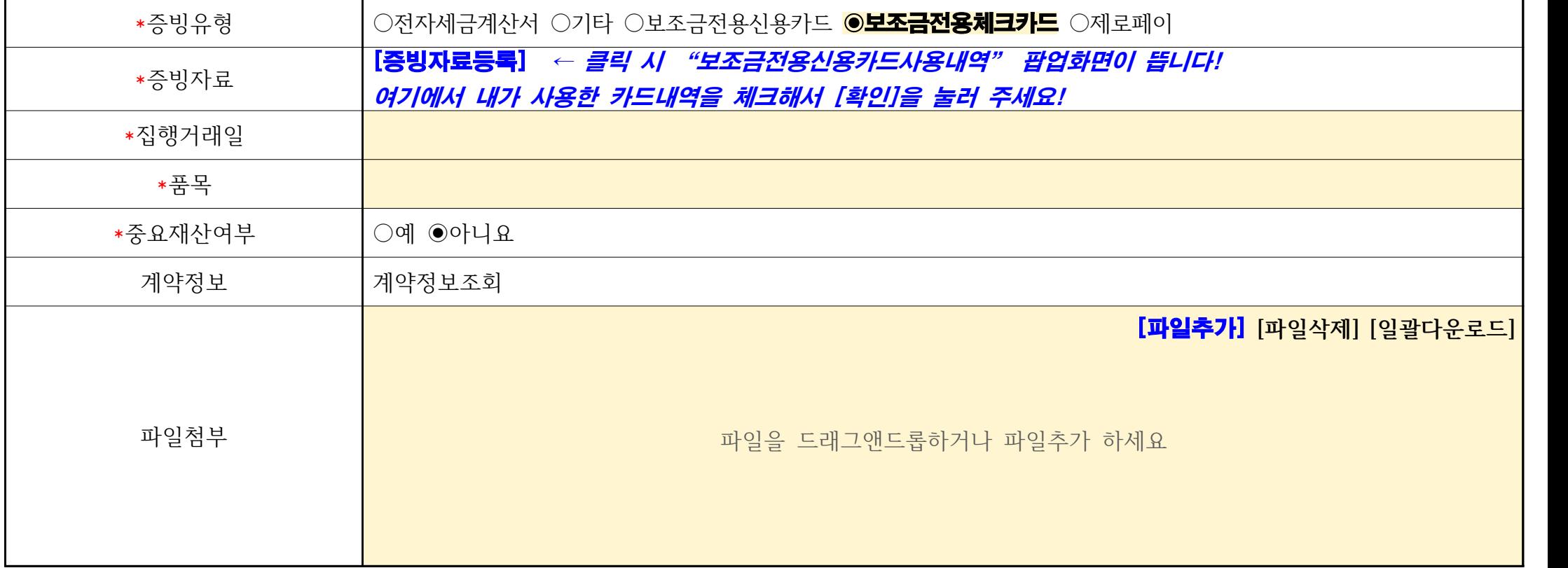

# 2 보조금전용카드 집행 (H업장 화면)

## ☑ 집행관리-집행관리-집행관리-집행정보등록-보조금전용신용카드사용내역(팝업화면)

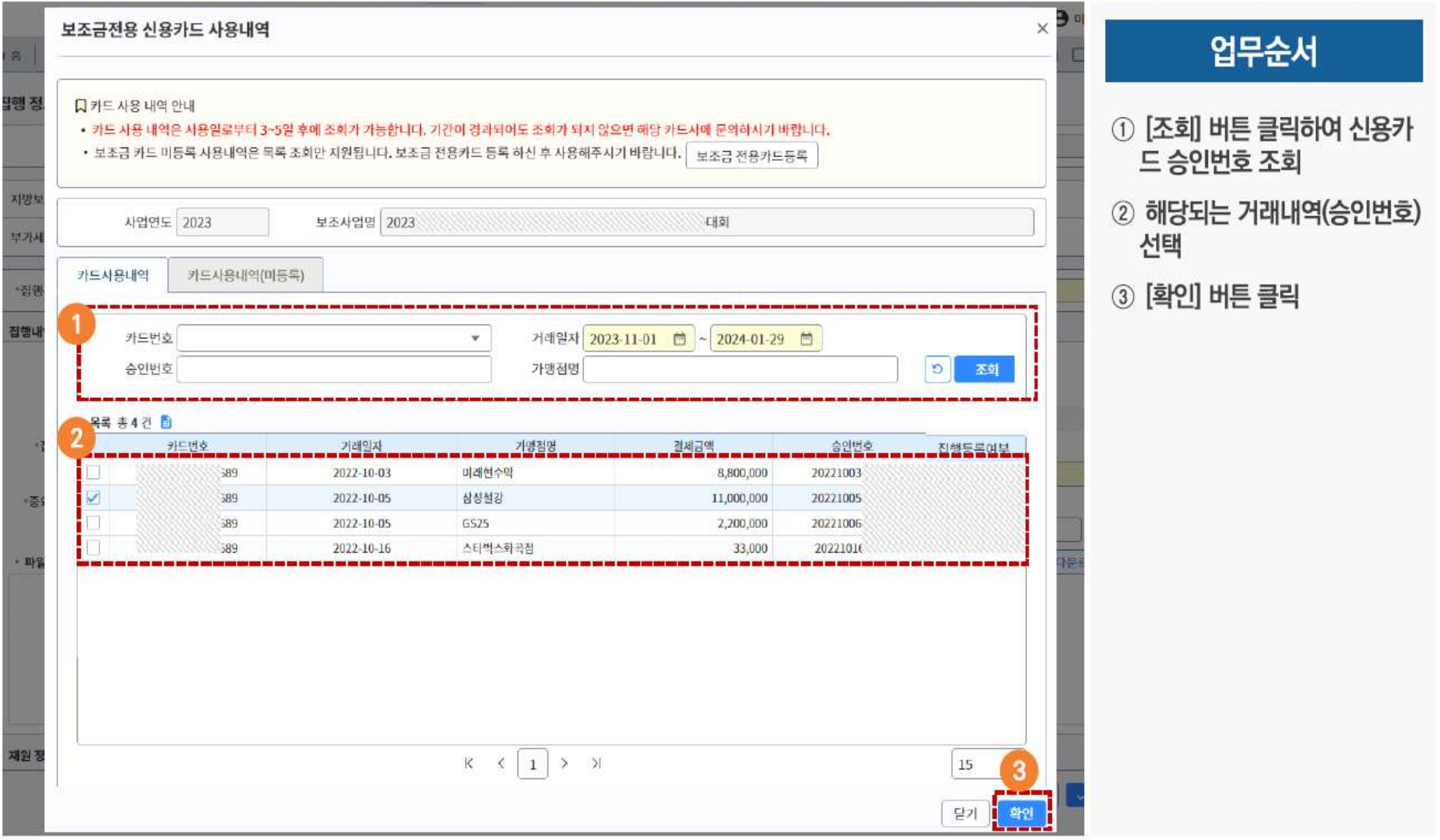

# 보조금전용카드 집행

#### 집행관리-집행관리-집행관리-집행정보등록  $\blacktriangledown$

·중빙유형 ● 전자세금계산서 기타 ● 보조금전용신용카드 9 보조금전용체크카드 ● 체로페이

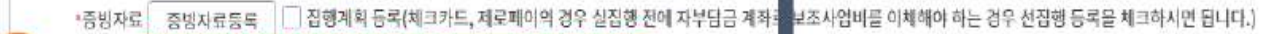

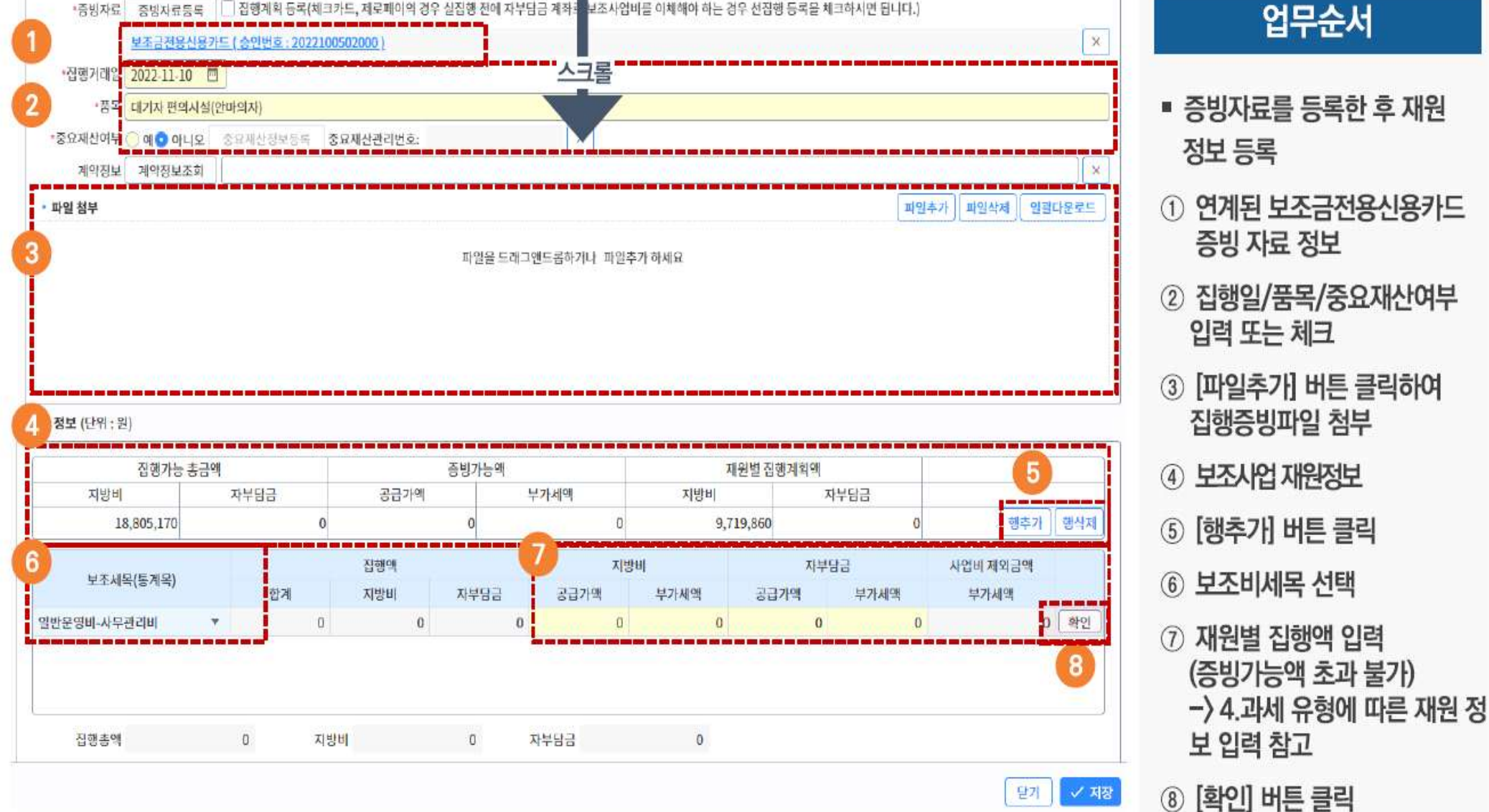

#### ‣ 집행내역정보

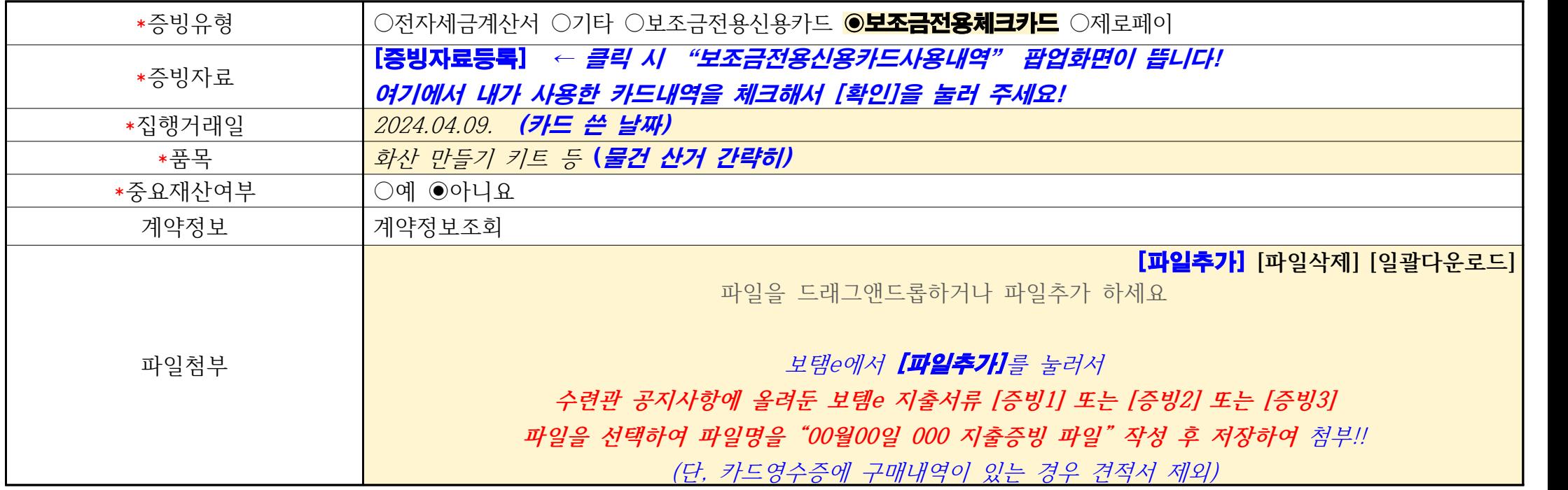

### ‣ 재원정보 (단위 : 원)

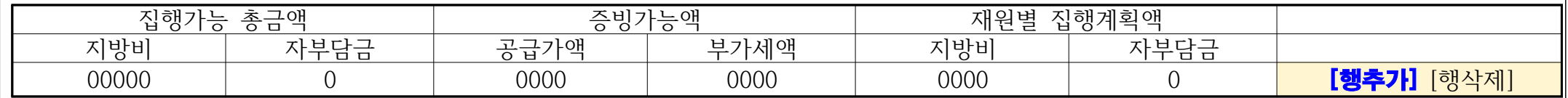

### 보탬e시스템에서[행추가]를 눌러서 내가 사용한 카드금액에 해당되는 보조세목 행을 추가, 사용한 금액 입력

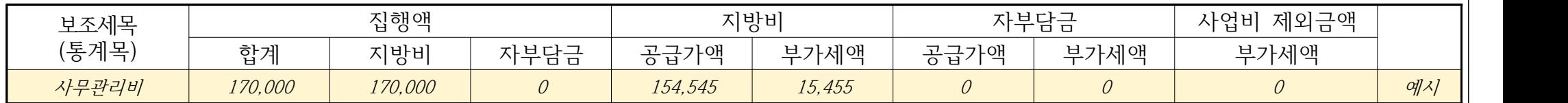

### ※공급가액, 부가세액 계산기 링크(참고) <https://taxvat.calculate.co.kr/>

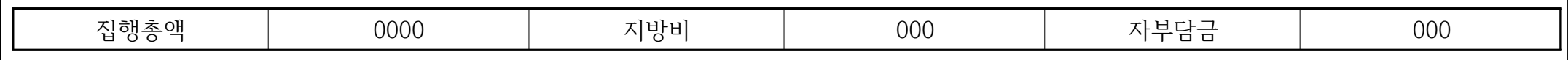

# ☑ 집행관리-집행관리-집행관리-집행정보등록

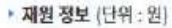

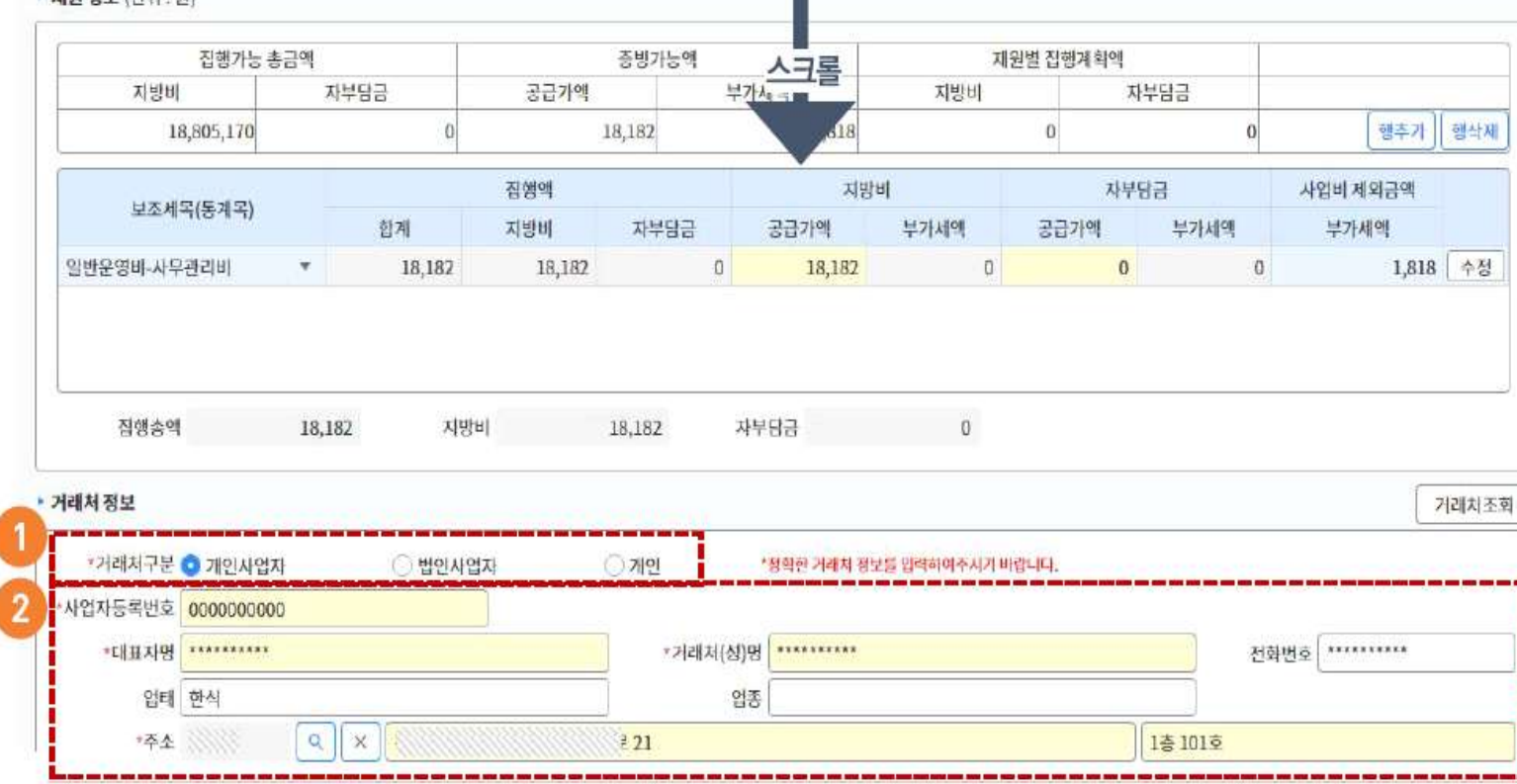

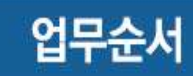

- 거래처 정보 및 입금계좌정보 입력
- 1 거래처구분 선택
- 2 거래처 정보
- 3 [저장] 버튼 클릭

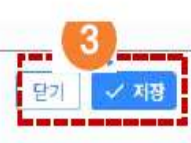

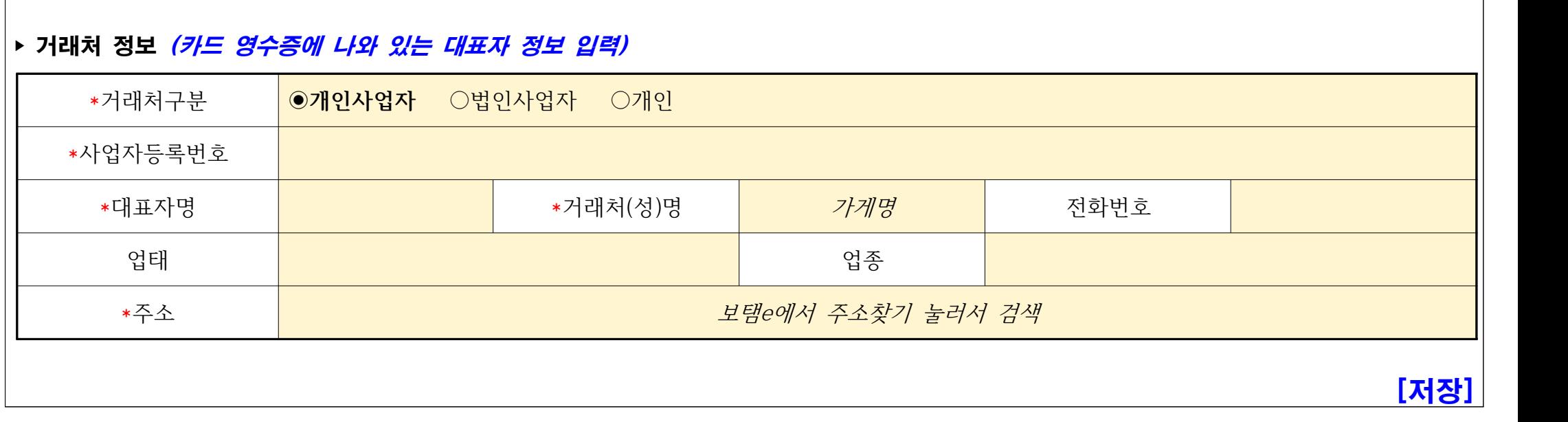